## **Catalog Registration Process for Paid Courses**

This handout will provide you with the instructions on how to:

- Access the online catalog.
- Register & pay for an online course.
- Access online course.

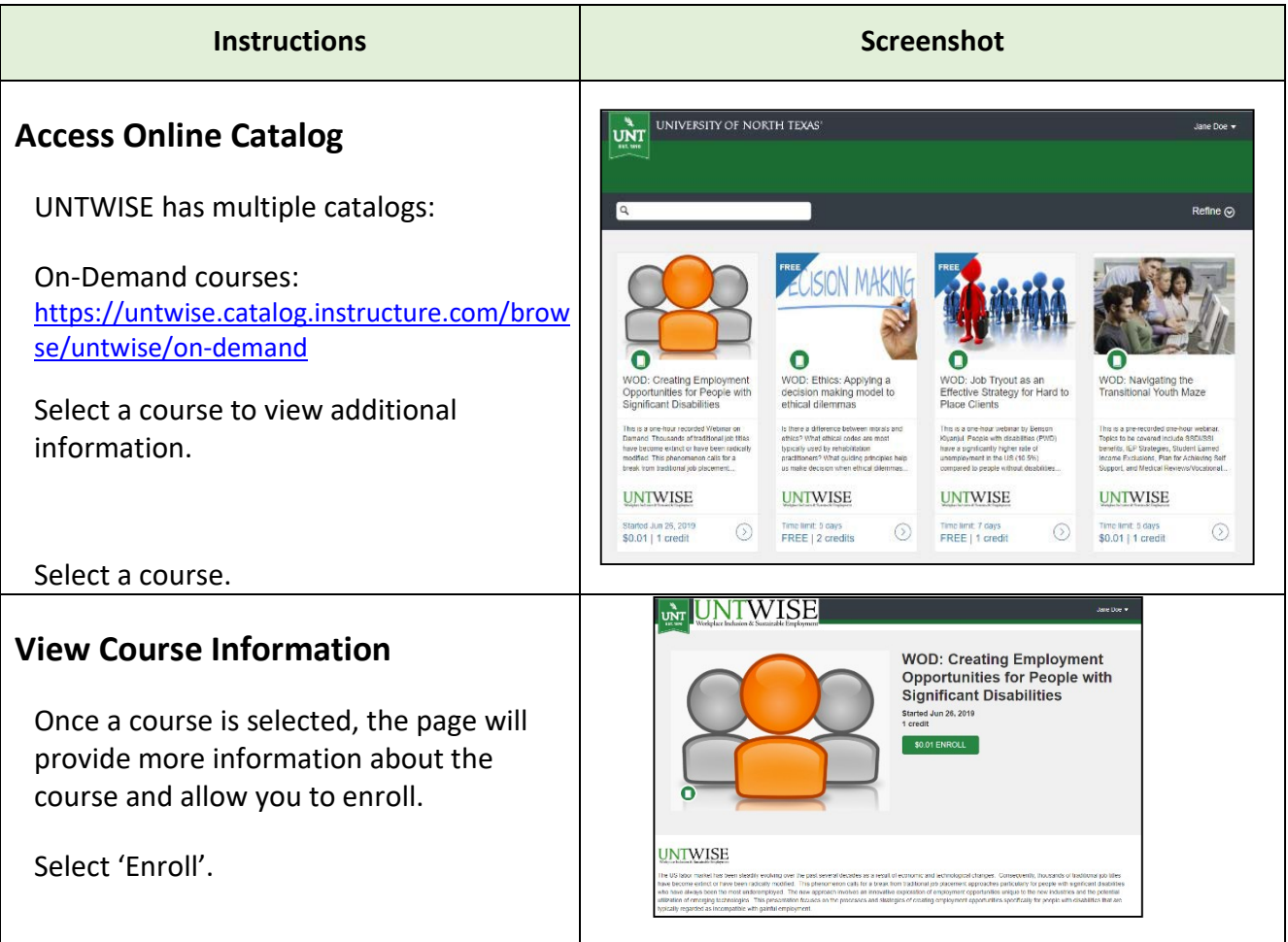

## **Complete Enrollment**

To complete enrollment, the student must be signed in. There are three options;

- 1. Student has a Canvas account and is signed in.
- 2. Student has a Canvas account but is not signed in.
- 3. Student does not have an account.

If you have taken courses with UNTWISE within the last couple of years, you may already have an account. Your sign-in would be your first initial, last name and a number. Example: jdoe14.

Review each of the account options below:

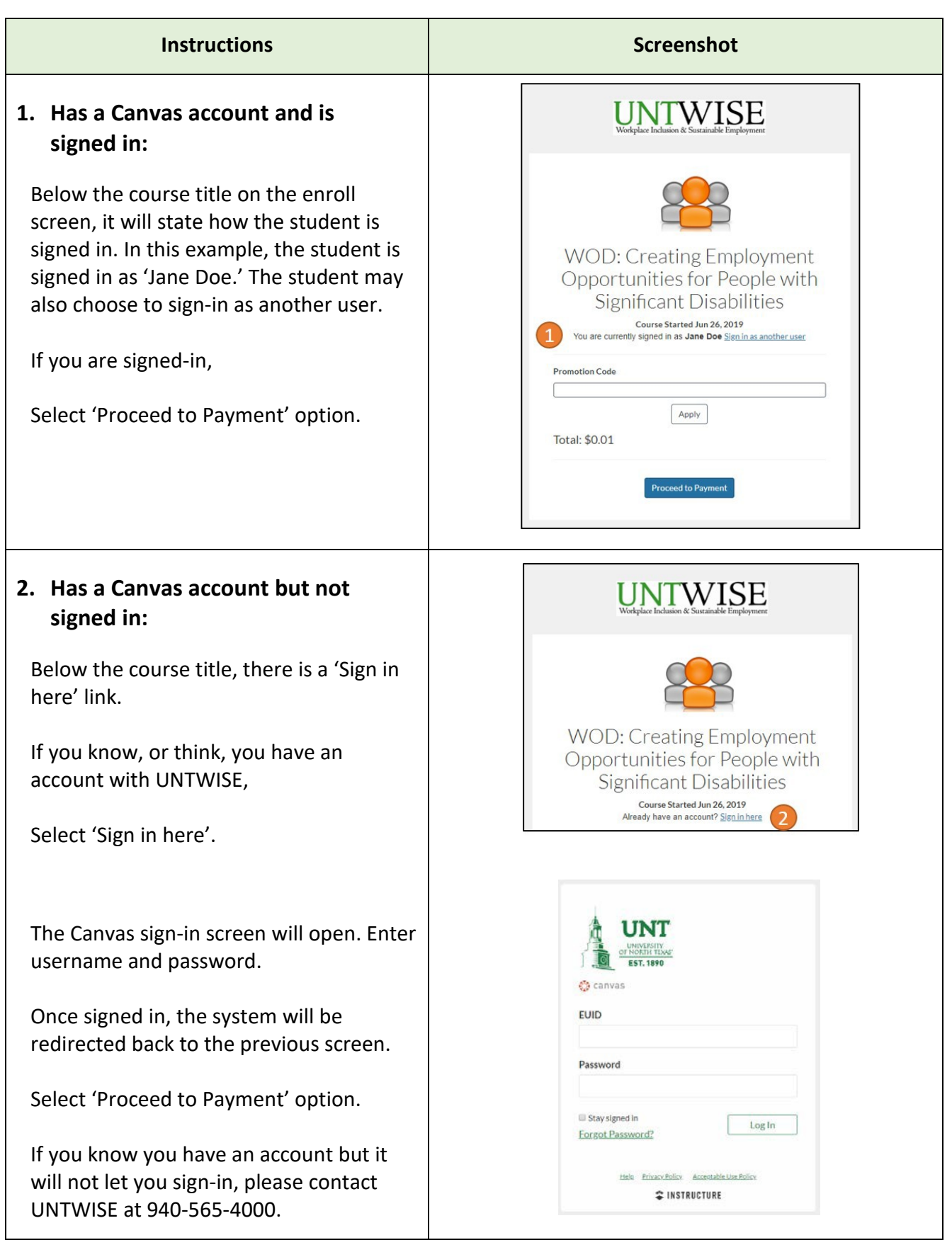

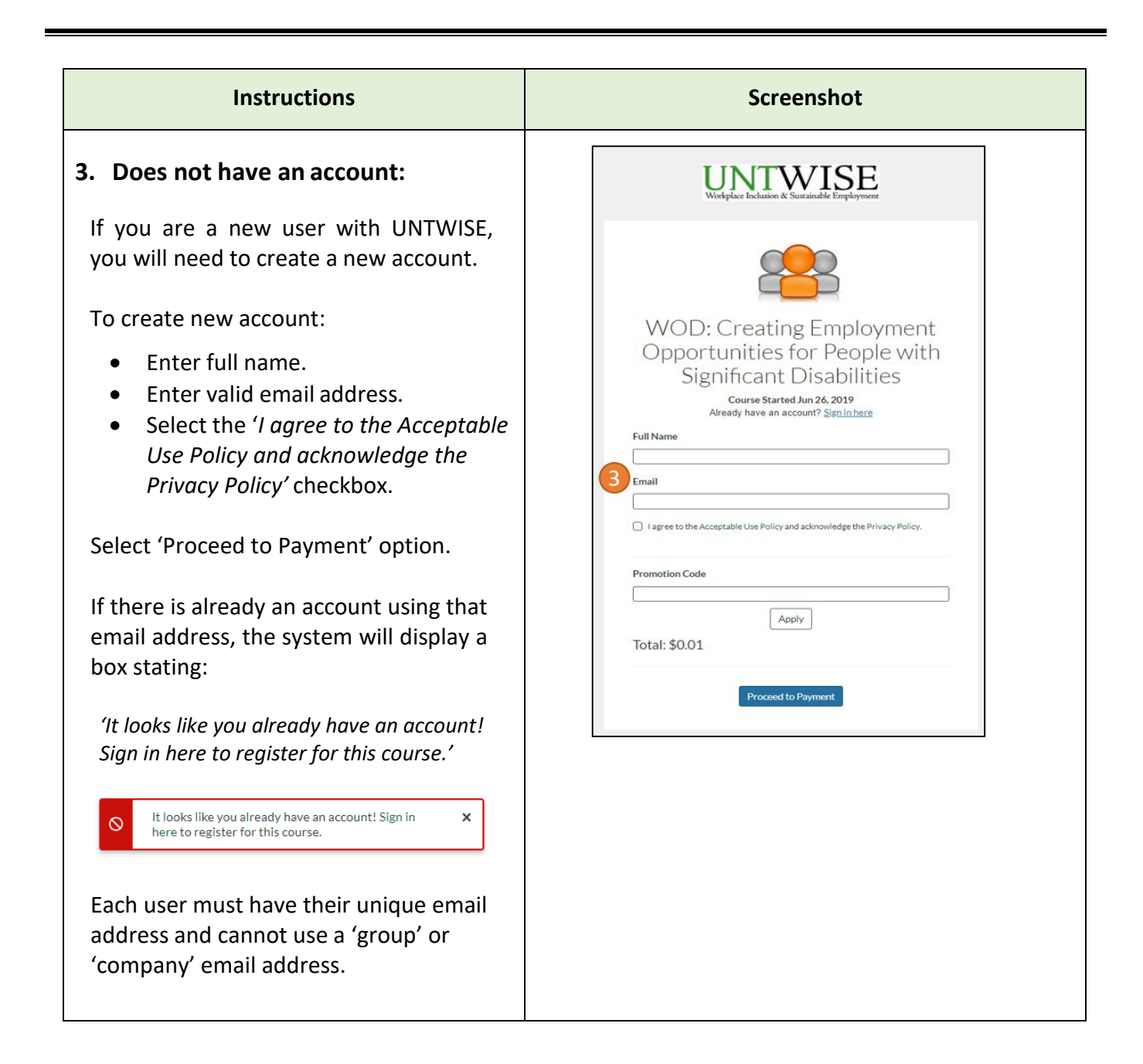

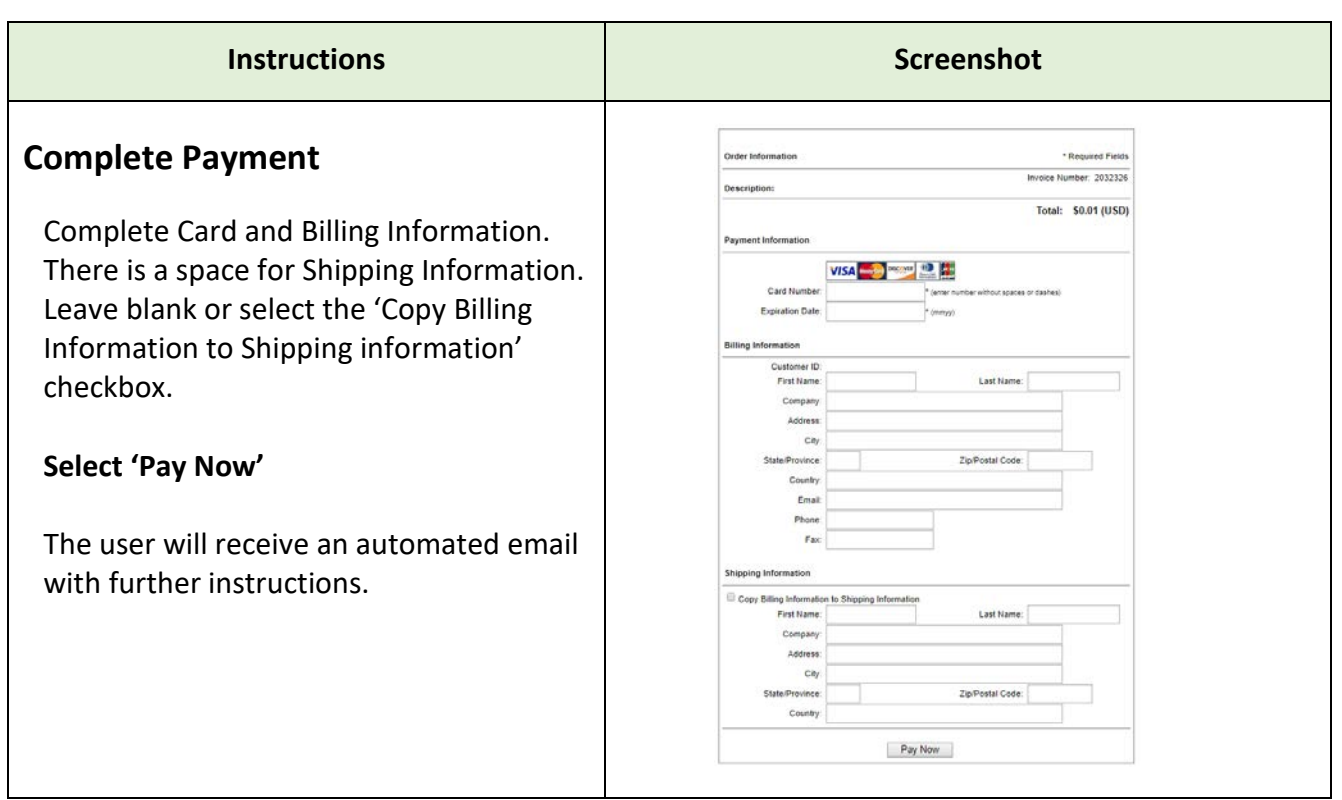

## **Notifications**

Once a user registers for an event, they will receive an automated email notification. The notification email is different depending on the account type.

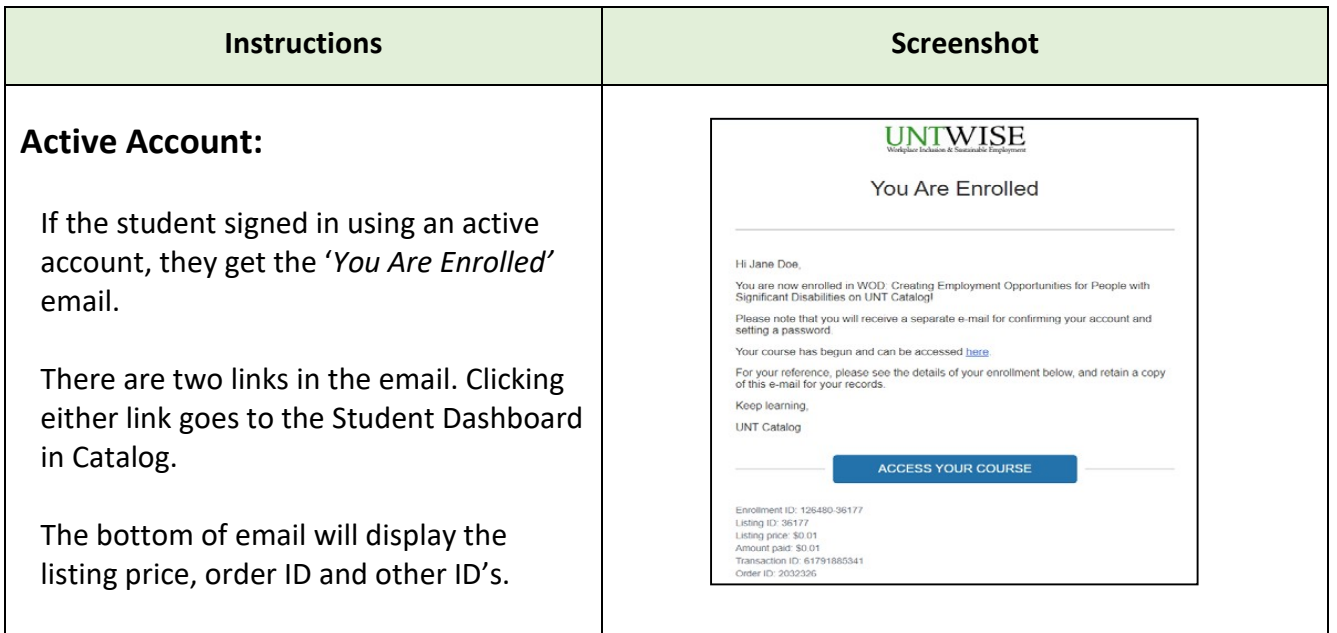

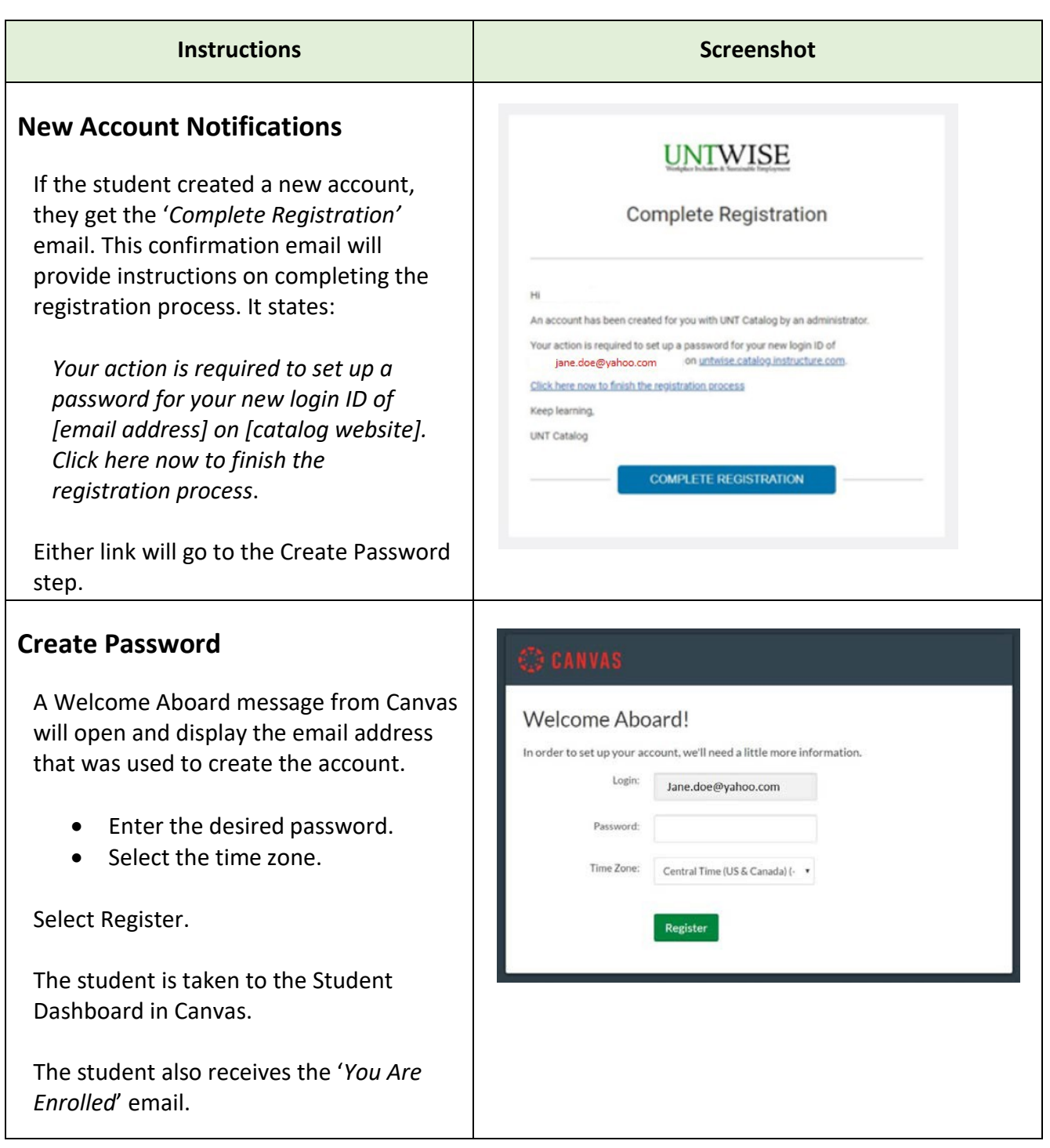

## **Student Dashboard in Catalog**

The student dashboard in Catalog will allow the student to view their courses that are In Progress, Completed and Not Completed.

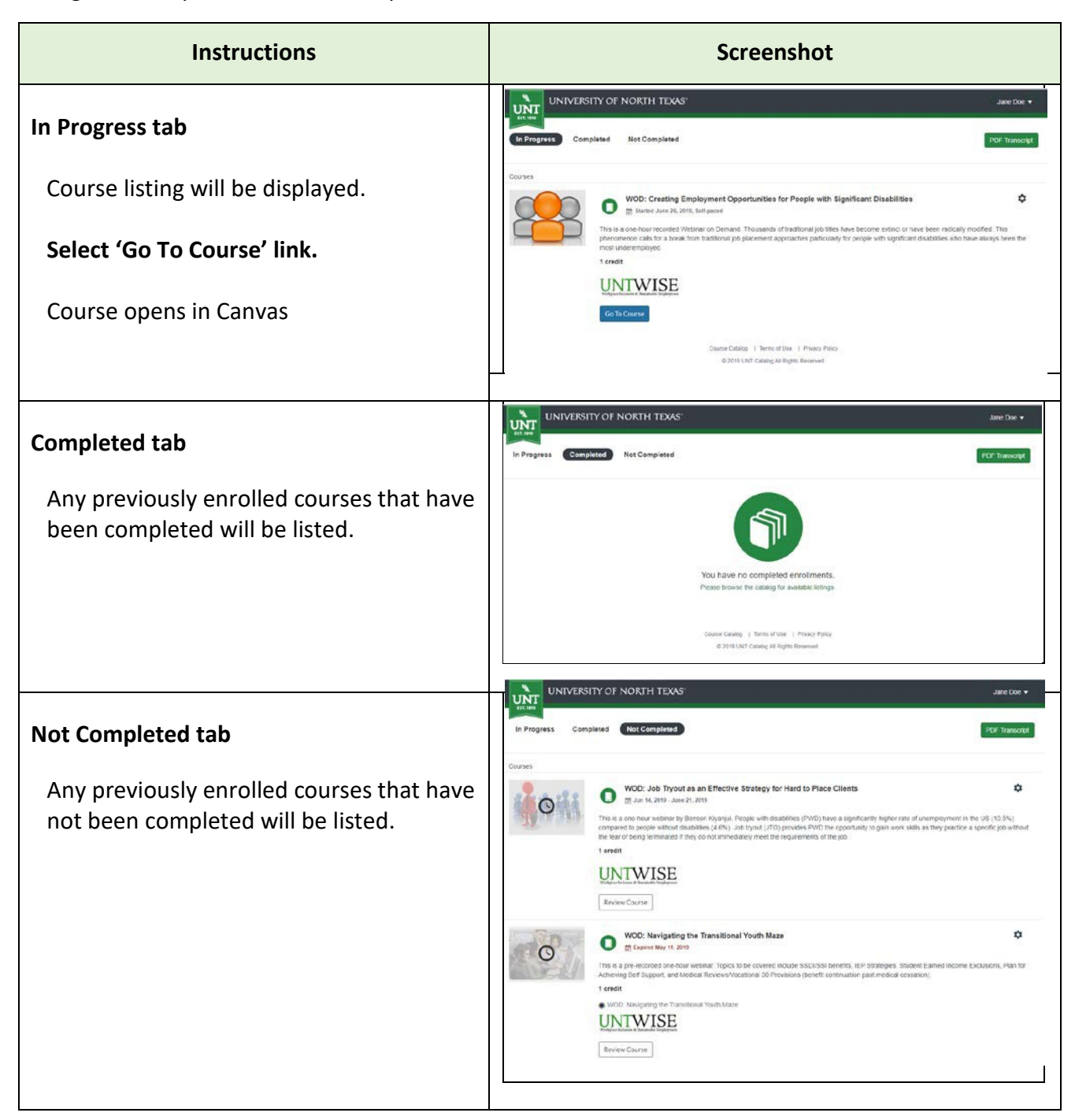

For any technical issues, please contact UNTWISE at 940-565-4000.